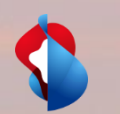

### **Kollokation Installed Base und Anfragen für den begleiteten Zutritt**

# **Wholesale Portal**

1

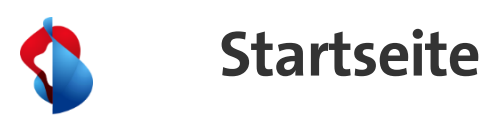

Für den Zugriff auf das Menü "Kollokation" benötigen Sie die neue Rolle "col\_inb\_write" – bitte kontaktieren Sie Ihren Superuser für die Aufschaltung.

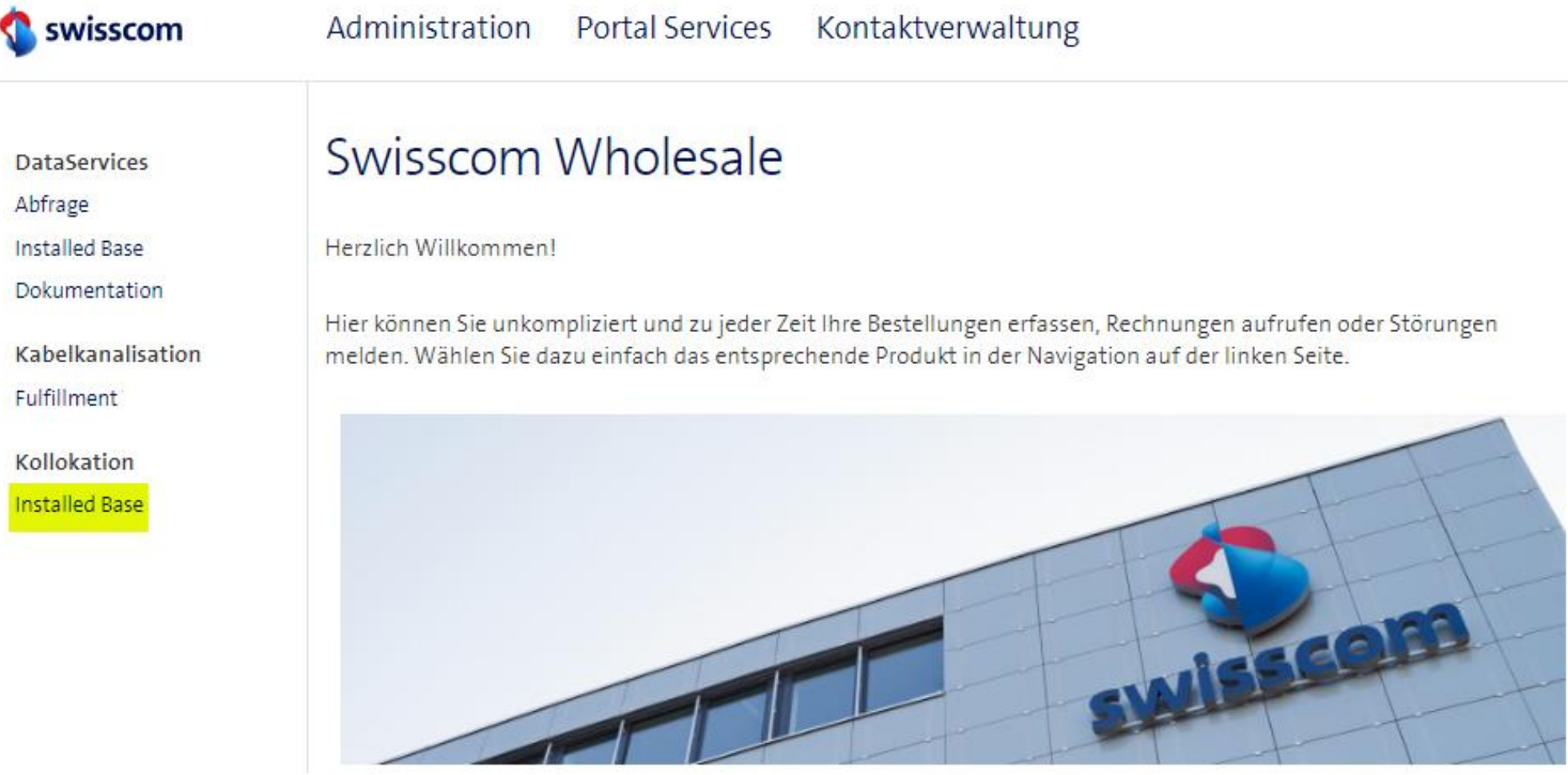

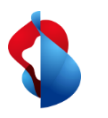

#### **Inventar aufrufen und anschauen**

Unter "Kollokation" können Sie die "Installed Base" (Inventar) anschauen. Sie sehen dabei nur Ihr schweizweites, aktives Inventar. Dieses Inventar wird aufgegliedert in 3 verschiedene Service Typen:

- COL F+G
- KOL IC
- KOL TM

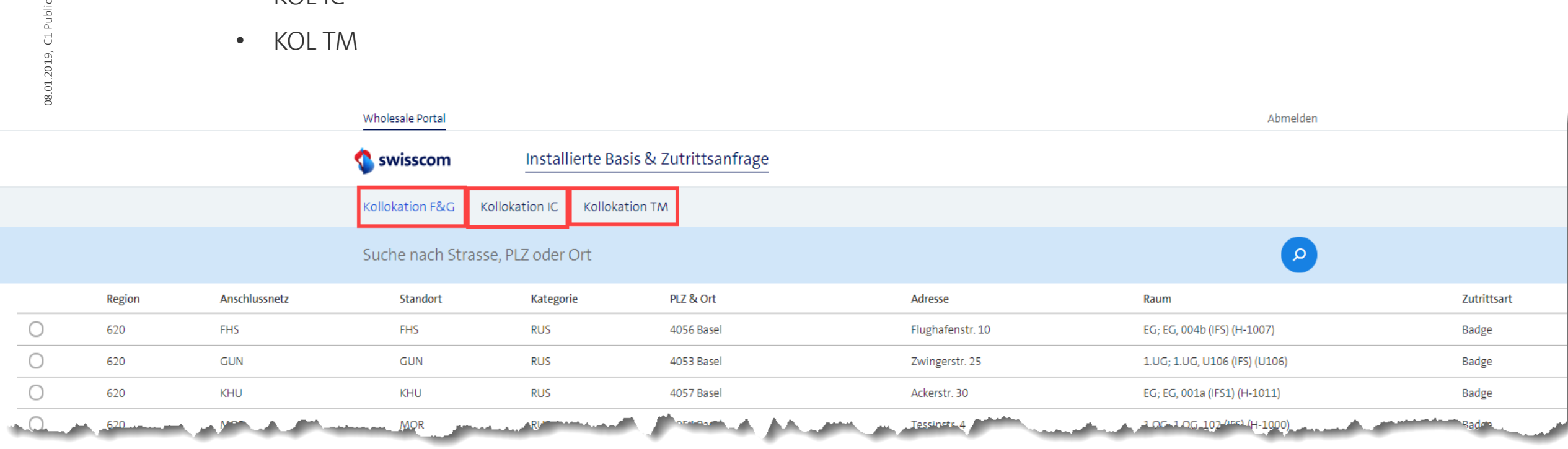

08.01.2019, C1 Public

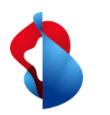

#### **Situationspläne downloaden**

Wird ein Situationsplan benötigt, können Sie auf den gewünschten Kollokationsstandort gehen und eine Zutrittsanfrage öffnen – auf der neuen Maske können Sie dann das pdf runterladen.

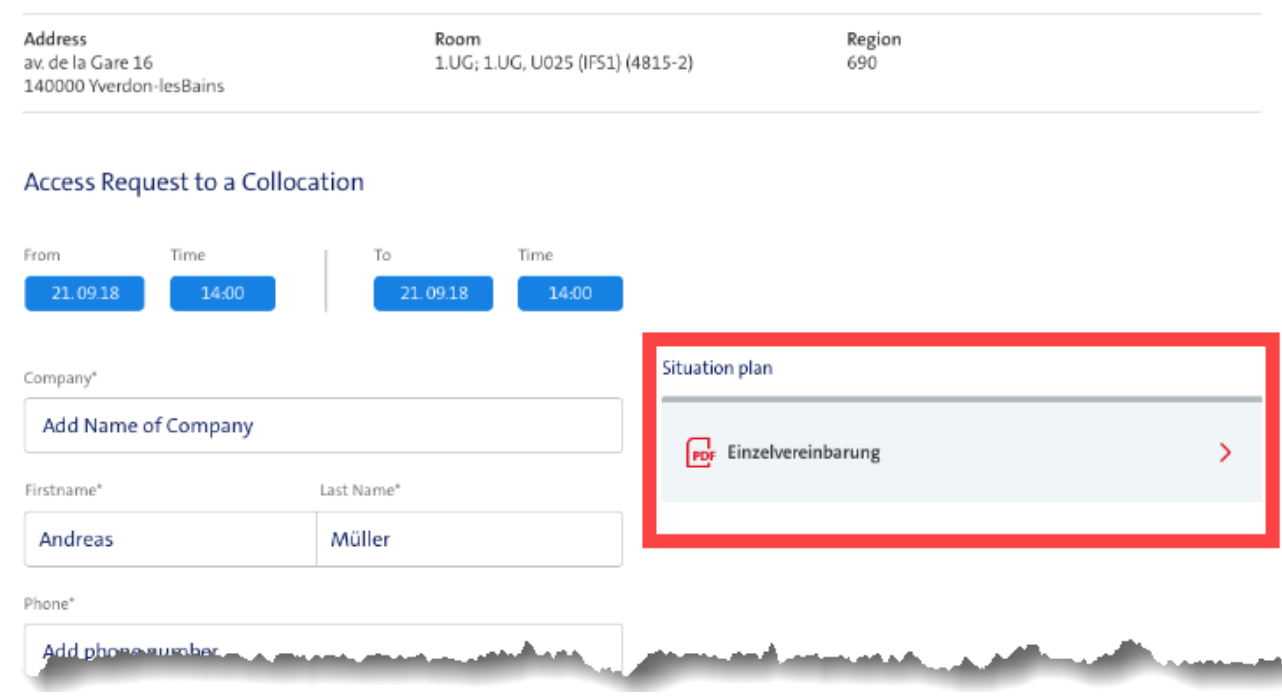

#### **Anfrage für begleiteten Zutritt auslösen**

Um einen begleiteten Zutritt zu bestellen, klicken Sie auf den gewünschten Standort und öffnen Sie eine neue Zutrittsanfrage. In dieser Onlineformular müssen Sie Angaben zu sich selber und zur Person/Firma machen, die den Zutritt benötigt.

Via "Zutrittsanfrage senden" übermitteln Sie die Anfrage an Service Assurance Wholesale, die Ihren Auftrag bearbeitet. Anschliessende Kommunikationen (wie Terminbestätigungen, verschiebungen, etc.) erfolgen dann ausschliesslich via Mail (und nicht via Portal).

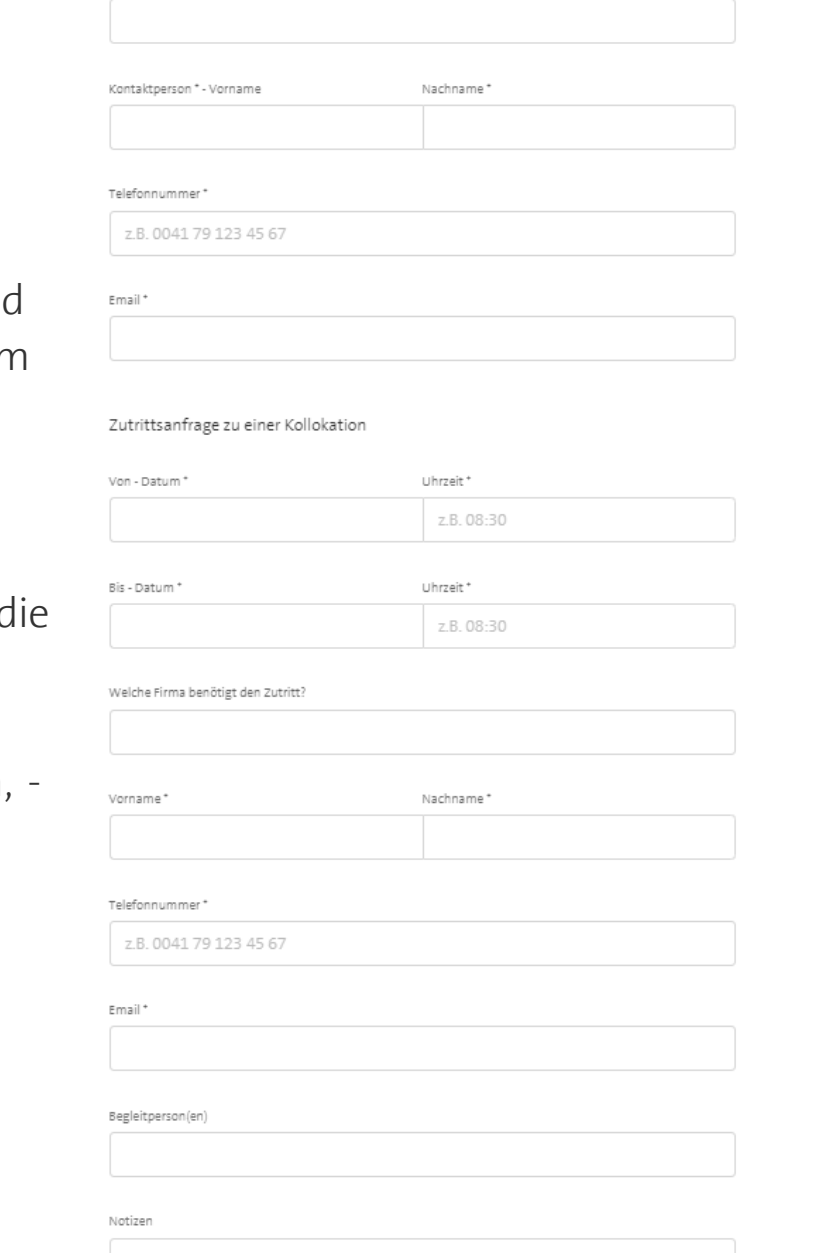

Anfragesteller

Firma

Swisscom (Schweiz) AG, Customer Wholesale Services, 08.01.2019, C1 Public

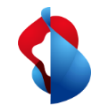

## **Danke für Ihre Aufmerksamkeit**